# Wi-Fi simulations with ns-3

Instructors: Tom Henderson and Hao Yin LANC Conference

October 19, 2022

UNIVERSITY of WASHINGTON

#### **Copying and Credits**

- > Slides (and all ns-3 documentation) are provided by the authors under Creative Commons CC-BY-SA-4.0
  - <u>https://creativecommons.org/licenses/by-sa/4.0/</u>
- > Credit is due to ns-3's long list of Wi-Fi module maintainers
  - Mathieu Lacage, Nicola Balco, Ghada Badawy, Getachew Redietab, Matias Richart, Stefano Avallone (current), Sebastien Deronne (current)
- > This tutorial development was funded by NSF award CNS-2016379

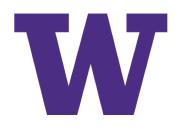

#### **Goals of this tutorial**

- > Explain why you might use ns-3 to study or learn about Wi-Fi networking
- > Illustrate some basic aspects of Wi-Fi operation
- > Show how you can get started with ns-3 Wi-Fi simulations already written by others
- > Answer your questions

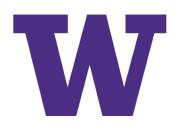

#### What is ns-3?

> Software to build models of computer networks, to conduct performance evaluation studies

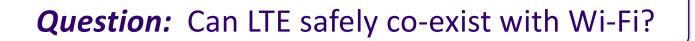

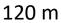

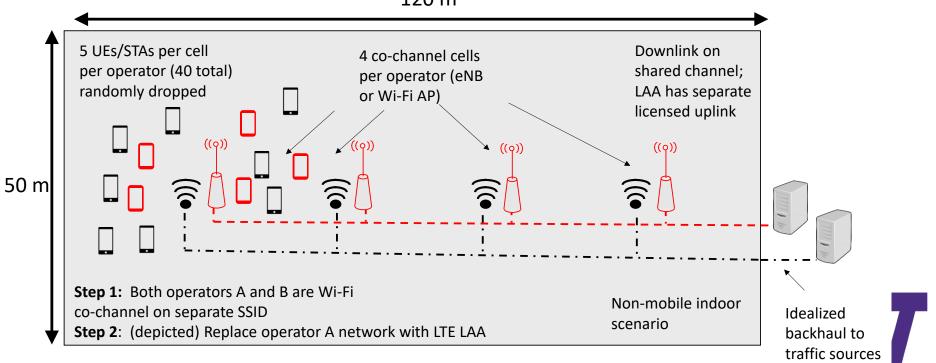

- > Studies are conducted to try to answer questions
- > "Can LTE safely co-exist with Wi-Fi?"
  - Question is too broad; need to sharpen its focus
- > Guideline 1: Clearly state the goals of the study and define the scope
- > Guideline 2: Select performance metrics
- > Refined question: "Can a specific unlicensed variant of LTE (LAA) operate in the same spectrum as a Wi-Fi network, without impacting Wi-Fi system <u>throughput</u> and <u>latency</u> more than another co-located Wi-Fi network would impact it?"

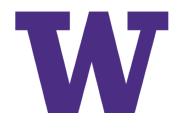

> What do you mean by "throughput" and "latency"?

- How measured? (precise definition)
- What statistics? (average throughput, 99%th percentile, worst-case, etc.)?

> Guideline 3: Select system and experimental parameters

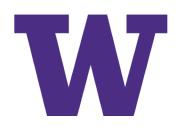

| Unlicensed channel model                              | 3GPP TR 36.889                                                                                                    | ns-3 implementation                                                                                                    |  |  |  |  |
|-------------------------------------------------------|----------------------------------------------------------------------------------------------------|----------------------------------------------------------------------------------------------------|--|--|--|--|
| Network Layout                                        | Indoor scenario                                                                                                    | Indoor scenario                                                                                                    |  |  |  |  |
| System bandwidth                                      | 20 MHz                                                                                                    | 20 MHz                                                                                                    |  |  |  |  |
| Carrier frequency                                     | 5 GHz                                                                                                    | 5 GHz (channel 36, tunable)                                                                                                    |  |  |  |  |
| Number of carriers                                    | 1, 4 (to be shared between two                                                                                                    | 1 for evaluations with DL+UL Wi-Fi                                                                                                    |  |  |  |  |
|                                                       | operators)<br>1 for evaluations with DL+UL Wi-Fi<br>coexisting with DL-only LAA                                                                                                    | coexisting with DL-only LAA                                                                                                    |  |  |  |  |
| Total Base Station (BS) transmission<br>power         | 18/24 dBm                                                                                                    | 18/24 dBm<br>Simulations herein consider 18 dBm                                                                                                    |  |  |  |  |
| Total User equipment (UE)<br>transmission power       | 18 dBm for unlicensed spectrum                                                                                                    | 18 dBm                                                                                                    |  |  |  |  |
| Distance dependent path loss,<br>shadowing and fading | ITU InH                                                                                                    | 802.11ax indoor model                                                                                                    |  |  |  |  |
| Antenna pattern                                       | 2D Omni-directional                                                                                                    | 2D Omni-directional                                                                                                    |  |  |  |  |
| Antenna height                                        | 6 m                                                                                                    | 6 m (LAA, not modelled for Wi-Fi)                                                                                                    |  |  |  |  |
| UE antenna height                                     | 1.5 m                                                                                                    | 1.5 m (LAA, not modelled for Wi-Fi)                                                                                                    |  |  |  |  |
| Antenna gain                                          | 5 dBi                                                                                                    | 5 dBi                                                                                                    |  |  |  |  |
| UE antenna gain                                       | 0 dBi                                                                                                    | 0 dBi                                                                                                    |  |  |  |  |
| Number of UEs                                         | 10 UEs per unlicensed band carrier per<br>operator for DL-only<br>10 UEs per unlicensed band carrier per<br>operator for DL-only for four unlicensed<br>carriers.<br>20 UEs per unlicensed band carrier per<br>operator for DL+UL for single<br>unlicensed carrier.<br>20 UEs per unlicensed band carrier per<br>operator for DL+UL Wi-Fi coexisting<br>with DL-only LAA | Supports all the configurations in TR<br>36.889. Simulations herein consider the<br>case of 20 UEs per unlicensed band<br>carrier per operator for DL LAA<br>coexistence evaluations for single<br>unlicensed carrier. |  |  |  |  |
| UE Dropping                                           | All UEs should be randomly dropped<br>and be within coverage of the small cell<br>in the unlicensed band.                                                                                                    | Randomly dropped and within small cell coverage.                                                                                                    |  |  |  |  |
| Traffic Model                                         | FTP Model 1 and 3 based on TR<br>36.814 FTP model file size: 0.5 Mbytes.<br>Optional: VoIP model based on<br>TR36.889                                                                                                    | FTP Model 1 as in TR36.814.<br>FTP model file size: 0.5 Mbytes<br>Voice model: DL only                                                                                                    |  |  |  |  |
| UE noise figure                                       | 9 dB                                                                                                    | 9 dB                                                                                                    |  |  |  |  |
| Cell selection                                        | For LAA UEs, cell selection is based on<br>RSRP (Reference Signal Received<br>Power.<br>For Wi-Fi stations (STAs), cell<br>selection is based on RSS (Received<br>signal power strength) of WiFi Access<br>Points (APs). RSS threshold is -82 dBm.                                                                                                    |                                                                                                    |  |  |  |  |
| Network synchronization                               | For the same operator, the network can be synchronized. Small cells of different operators are not synchronized.                                                                                                    | Small cells are synchronized, different<br>operators are not synchronized.                                                                                                    |  |  |  |  |

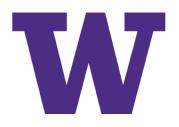

Figure from: <u>http://arxiv.org/abs/1604.06826</u>

#### > Guideline 4: Design experiments

- Select evaluation techniques
- Select factors and their values
- > Example: Place two Wi-Fi networks in same region, fully load the system, and plot a CDF of observed throughputs per station. Repeat by replacing one Wi-Fi network with LAA.

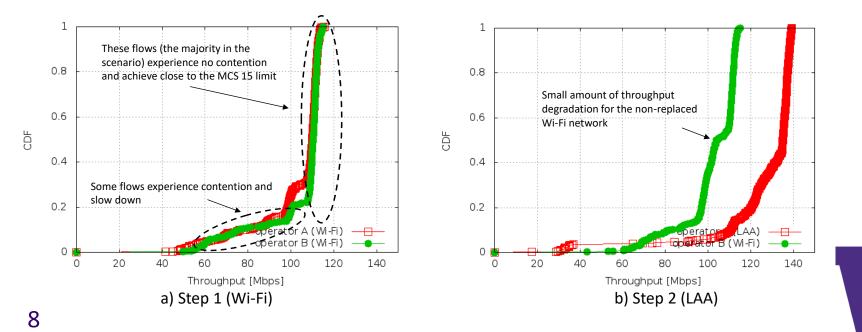

#### Aside: What is a 'CDF'?

> A cumulative distribution function measures the probability that samples fall below a specified value: For random variable X, F(x) = P(X <= x)</p>

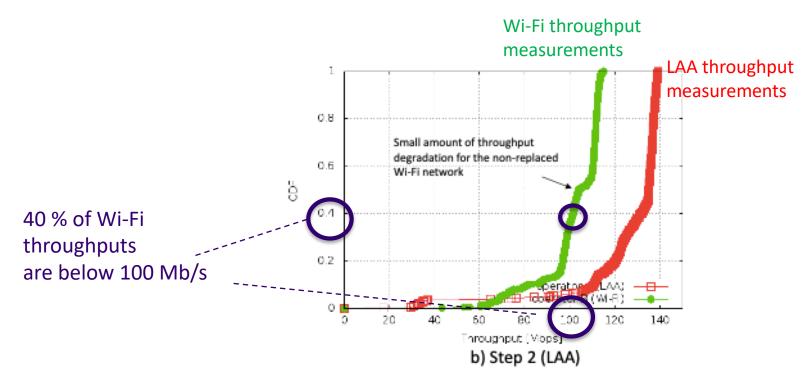

Why interesting?

- Many networked systems are designed with concerns about worst-case behavior
- A CDF provides a sense of the spread of the data samples

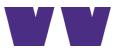

> Guideline 5: Analyze and interpret data, and iterate

- Almost never a one-shot process
- Often need to dig deeper into model or scenario, to mine it for finegrained detail
- > Guideline 6: Make your results easy to reproduce
  - For others, and by yourself (at a later date)

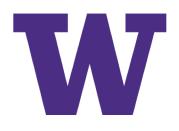

#### What is ns-3?

> The previous case study follows a workflow:

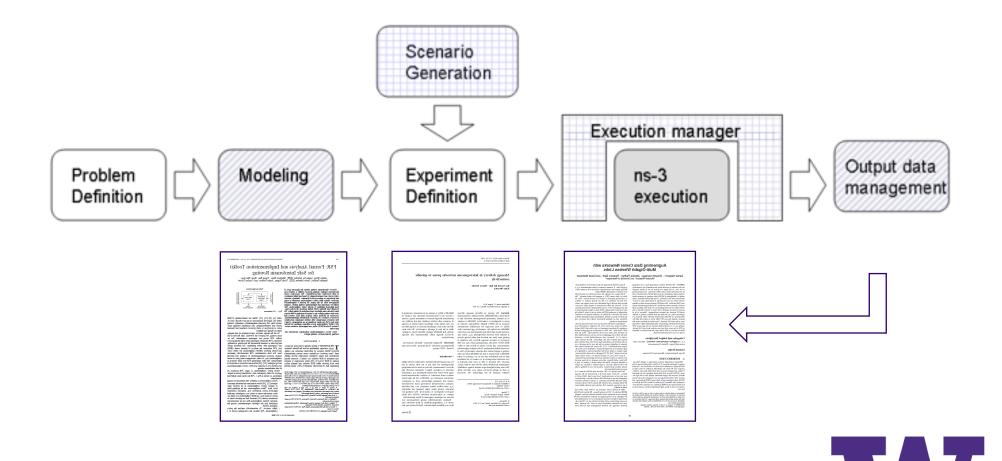

#### **Performance evaluation alternatives**

- > Mathematical analysis
- > Numerical computing packages (e.g., MATLAB)
- > Packet-level simulators
- > System-level simulators
- > Testbeds, prototypes
- > Field trials

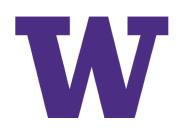

#### What is ns-3? (cont.)

> ns-3 is mainly a discrete-event simulator, but also has modes of operation that allows it to interact with real-world software and networks

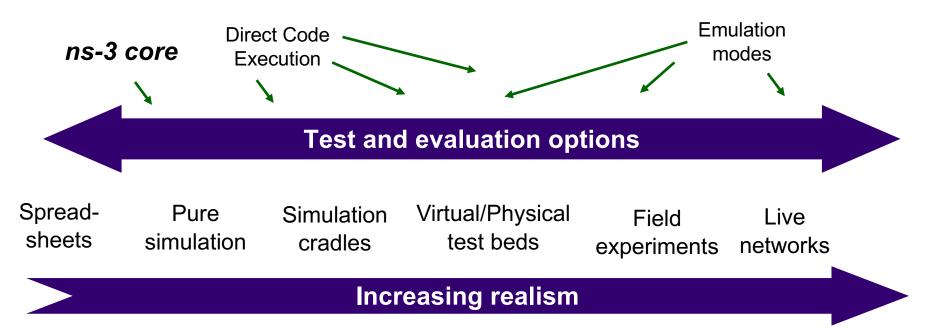

Increasing complexity

#### What is ns-3? (cont.)

> **Packet-level network simulation:** The main unit of modeling is the *packet* and entities that exchange packets.

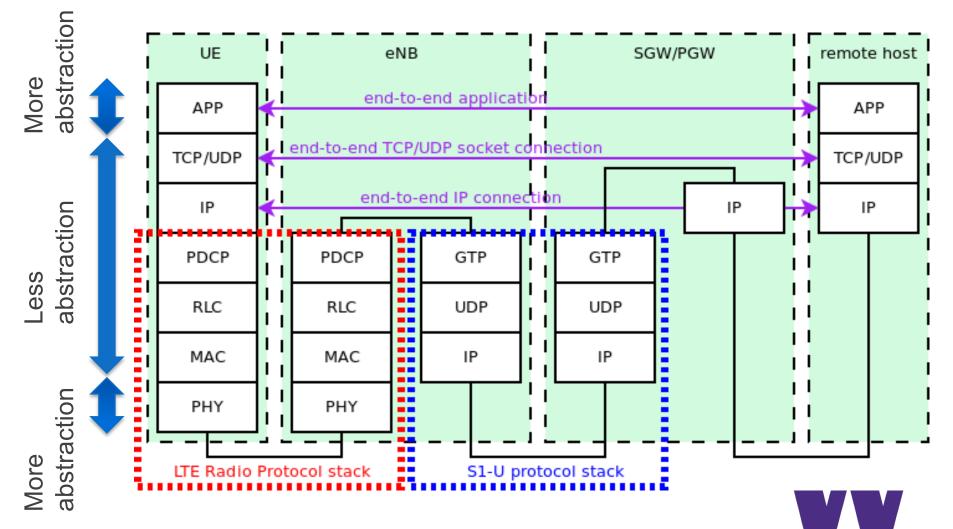

14

# Wi-Fi and ns-3

- > Modern Wi-Fi design is focused on solving *resource allocation problems* to maximize throughput and minimize latency
  - Rate control
  - Scheduling
  - Power control
  - Interference mitigation
- > User experience (throughput, latency) depends on end-toend details and cross-traffic effects
  - e.g., gaming latency, transport protocols and congestion control, traffic prioritization and queueing disciplines

Packet-level simulators like ns-3 are ideal for these studies

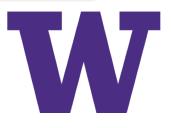

#### **Wi-Fi simulation studies**

- > IEEE TGax has worked on simulation scenario and methodology guidelines for Wi-Fi simulations
- > References:
  - <u>TGax Simulation Scenarios</u>
  - <u>TGax Simulation Methodology</u>

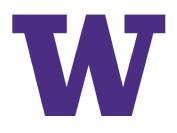

#### ns-3 software basics

#### > ns-3 is written in C++

- most code conforms to C++17 or earlier standards, and makes use of the STL (standard template library)
- ns-3 makes use of a collection of C++ design patterns and enhancements with applicability to network simulation
- ns-3 programs make use of standard C++, ns-3 libraries written in C++, and (optionally) third-party C++ libraries

#### > ns-3's build system is based on CMake and Python 3

- minimal system requirements: g++/clang++, CMake, either make or ninja build system, and Python
- if you plan to develop, Git is highly recommended
- > ns-3 typically generates raw output data and relies on various other tools to visualize or process the data \_\_\_\_\_

# **Outline of this tutorial**

The tutorial will be example driven

- 1. Getting ns-3 up and running
- 2. Basic concepts of ns-3's discrete-event simulation
- 3. Detailed walkthrough of a simple Wi-Fi example program
- 4. Examples and descriptions of additional Wi-Fi model features
- 5. Progressing from examples to validation to developing new algorithms

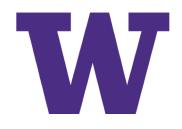

#### **Prerequisites**

- > Some experience with command-line or IDE coding on Linux or macOS
- > Some experience with or understanding of C++
- > Basic understanding of Wi-Fi networks
- > New users are recommended to work through the ns-3 tutorial
  - HTML: <u>https://www.nsnam.org/docs/tutorial/html/index.html</u>
  - PDF: <u>https://www.nsnam.org/docs/tutorial/ns-3-tutorial.pdf</u>

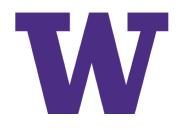

# **Obtaining ns-3**

- > Most resources are linked from the ns-3 main website at <u>https://www.nsnam.org</u>
- > ns-3 is developed and maintained on GitLab.com at <u>https://gitlab.com/nsnam/ns-3-dev</u>
- > We will use the most recent release of ns-3 (ns-3.36.1)
  - <u>https://www.nsnam.org/release/ns-allinone-3.36.1.tar.bz2</u>
- > If you are using an earlier or later version of ns-3, please be aware that some things may have changed
  - Note: ns-3.37 is about to be released

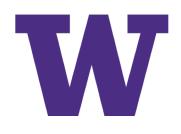

# **Building ns-3**

- > (Demo) Download ns-3
- > (Demo) Configure ns-3
- > (Demo) Build ns-3
- > (Demo) Run programs

For more information, read the tutorial Quick Start: <a href="https://www.nsnam.org/docs/tutorial/html/quick-start.html">https://www.nsnam.org/docs/tutorial/html/quick-start.html</a>

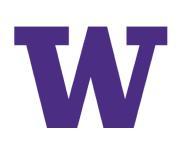

#### **Discrete-event simulation basics**

We are trying to represent the operation of a network within a single C++ program

- > We need a notion of virtual time and of events that occur at specified (virtual) times
- > We need a data structure (*scheduler*) to hold all of these events in temporal order
- > We need an object (*simulator*) to walk the list of events and execute them at the correct virtual time
- We can choose to ignore things that conceptually might occur between our events of interest, focusing only on the (*discrete*) times with interesting events

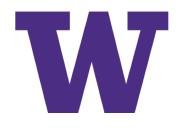

#### **Discrete-event simulation basics (cont.)**

- Simulation time moves in discrete jumps from event to event
- C++ functions schedule events to occur at specific simulation times
- A simulation scheduler orders the event execution
- Simulation::Run() executes a single-threaded event list
- Simulation stops at specified time or when events end

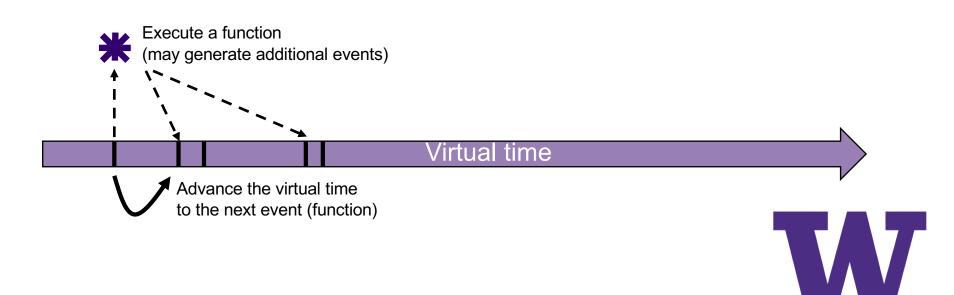

#### ns-3 simulation basics and terminology

- > A simulation 'run' or 'replication' usually consists of the following workflow
  - 1. Before the notional 'time 0', create the scenario objects and prepopulate the scheduler with some initial events
  - 2. Define stopping criteria; either a specific future virtual time, or when certain criteria are met
  - 3. Start the simulation (which initializes objects, at 'time 0')

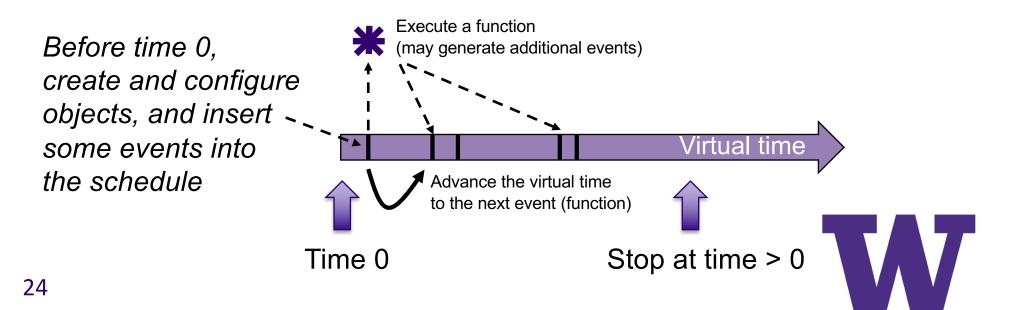

#### Virtual time in ns-3

- > Time is stored as a large integer in ns-3
  - Minimizes floating point differences across platforms
- > Special Time classes are provided to manipulate time (such as standard arithmetic operators)
- > Default time resolution is nanoseconds, but can be set to other resolutions
  - Note: Changing resolution is not well used/tested
- > Time objects can be set by floating-point values and can export floating-point values

double timeDouble = t.GetSeconds();

 Best practice is to avoid floating point conversions where possible and use Time arithmetic operators

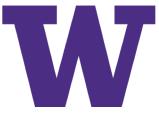

#### Key building blocks: Callback and function pointer

#### > C++ methods are often invoked directly on objects

```
int
main(int argc, char* argv[])
{
    CommandLine cmd(__FILE__);
    cmd.Parse(argc, argv);
    MyModel model;
    Ptr<UniformRandomVariable> v = CreateObject<UniformRandomVariable>();
    v->SetAttribute("Min", DoubleValue(10));
    v->SetAttribute("Max", DoubleValue(20));
    Simulator::Schedule(Seconds(10.0), &ExampleFunction, &model);
}
```

Simulator::Schedule(Seconds(v->GetValue()), &RandomFunction);

```
EventId id = Simulator::Schedule(Seconds(30.0), &CancelledEvent);
Simulator::Cancel(id);
```

Unlike CommandLine::Parse(), we more generally need to call functions at some future (virtual) time.

Some program element could assign a function pointer, and a (later) program statement could call (execute) the method

```
Program excerpt:
src/core/examples/sample-simulator.cc (lines 101-117)
```

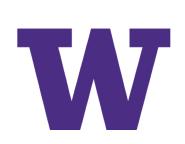

#### **Events in ns-3**

> Events are just functions (callbacks) that execute at a simulated time

- nothing is special about functions or class methods that can be used as events
- > Events have IDs to allow them to be cancelled or to test their status

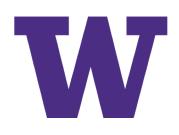

#### **Simulator and Scheduler**

- > The Simulator class holds a scheduler, and provides the API to schedule events, start, stop, and cleanup memory
- > Several scheduler data structures (calendar, heap, list, map) are possible
- > "Realtime" simulation implementation aligns the simulation time to wall-clock time
  - two policies (hard and soft limit) available when the simulation and real time diverge

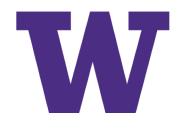

# (Demo) sample-simulator.cc

```
int
main(int argc, char* argv[])
    CommandLine cmd(__FILE__);
    cmd.Parse(argc, argv);
    MyModel model;
    Ptr<UniformRandomVariable> v = CreateObject<UniformRandomVariable>();
    v->SetAttribute("Min", DoubleValue(10));
    v->SetAttribute("Max", DoubleValue(20));
    Simulator::Schedule(Seconds(10.0), &ExampleFunction, &model);
    Simulator::Schedule(Seconds(v->GetValue()), &RandomFunction);
    EventId id = Simulator::Schedule(Seconds(30.0), &CancelledEvent);
    Simulator::Cancel(id);
    Simulator::Schedule(Seconds(25.0), []() {
        std::cout << "Code within a lambda expression at time " << Simulator::Now().As(Time::S)</pre>
                  << std::endl;
    });
    Simulator::Run();
    Simulator::Destroy();
}
```

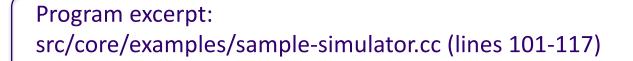

{

#### **CommandLine arguments**

> Add CommandLine to your program if you want commandline argument parsing

CommandLine cmd(\_\_FILE\_\_); cmd.AddValue("maxSsrc", "The maximum number of retransmission attempts for a RTS packet", maxSsrc); cmd.AddValue("maxSlrc", "The maximum number of retransmission attempts for a Data packet", maxSlrc);

> Passing --PrintHelp to programs will display command line options, if CommandLine is enabled

```
./ns3 run "sample-simulator --PrintHelp"
```

sample-simulator [General Arguments]

```
General Arguments:

--PrintGlobals:

--PrintGroups:

--PrintGroup=[group]:

--PrintTypeIds:

--PrintAttributes=[typeid]:

--PrintVersion:

--PrintHelp:

Print the list of globals.

Print the list of groups.

Print all TypeIds of group.

Print all attributes of typeid.

Print the ns-3 version.

Print this help message.
```

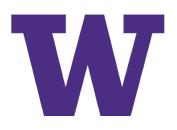

#### **Random Variables and Run Number**

- Many ns-3 objects use random variables to model random behavior of a model, or to force randomness in a protocol
  - e.g. random placement of nodes in a topology
- Many simulation uses involve running a number of independent replications of the same scenario, by changing the random variable streams in use
  - In ns-3, this is typically performed by incrementing the simulation *run number*
  - ./ns3 run `sample-simulator --RngRun=2'

NS\_GLOBAL\_VALUE="RngRun=2" ./ns3 run sample-simulator

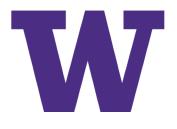

#### **Random Variables**

- Currently implemented distributions
  - Uniform: values uniformly distributed in an interval
  - Constant: value is always the same (not really random)
  - Sequential: return a sequential list of predefined values
  - Exponential: exponential distribution (poisson process)
  - Normal (gaussian), Log-Normal, Pareto, Weibull, Triangular, Zipf, Zeta, Deterministic, Empirical

# Demonstrate use of ns-3 as a random number generator integrated with # plotting tools.

import numpy as np import matplotlib.pyplot as plt import ns.core

#### # mu, var = 100, 225

rng = ns.core.NormalRandomVariable()
rng.SetAttribute("Mean", ns.core.DoubleValue(100.0))
rng.SetAttribute("Variance", ns.core.DoubleValue(225.0))
x = [rng.GetValue() for t in range(10000)]

## Make a probability density histogram
density = 1
facecolor='g'
alpha=0.75
# n, bins, patches = plt.hist(x, 50, density=1, facecolor='g', alpha=0.75)
plt.hist(x, 50, density=1, facecolor='g', alpha=0.75)
plt.title('ns-3 histogram')
plt.text(60, .025, r'\$\mu=100,\ \sigma=15\$')
plt.axis([40, 160, 0, 0.03])
plt.grid(True)
plt.show()

from src/core/examples/sample-rng-plot.py

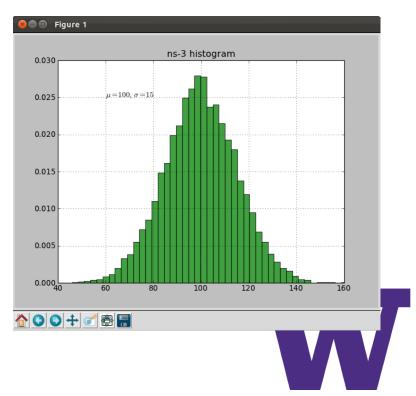

#### **Discrete-event simulation basics**

- > Events, scheduler, simulation time, random variables ( $\checkmark$ )
- > Program output
- > Packets
- > Nodes, NetDevices
- > MobilityModel/Position

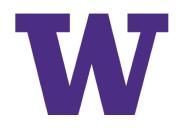

#### **Program output options**

In general, ns-3 does not output data by default-- must be configured to do so

- > Raw logs
- > Trace sources
- > PCAP, ASCII, and athstats traces
- > Animation traces
- > Gnuplot plot files

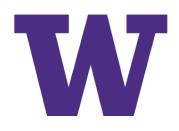

#### **Output file formats**

> PCAP (packet capture) files can be read by programs like tcpdump and wireshark

- > ASCII trace files are plain-text representations of packet transmissions, receptions, and drops
  - Example trace file from example ./ns3 run mixed-wireless t 0.00183903 /NodeList/2/\$ns3::Ipv4L3Protocol/Tx(2) ns3::Ipv4Header (tos 0x0 DSC P Default ECN Not-ECT ttl 1 id 0 protocol 17 offset (bytes) 0 flags [none] lengt h: 68 172.16.2.1 > 172.16.2.255) ns3::UdpHeader (length: 48 698 > 698) ns3::olsr ::PacketHeader (len: 40 seqNo: 0) ns3::olsr::MessageHeader (type: HELL0 TTL: 1 0 rig: 192.168.0.3 SeqNo: 0 Validity: 134 Hop count: 0 Size: 16 Interval: 5 (2s) W illingness: 3) ns3::olsr::MessageHeader (type: MID TTL: 255 Orig: 192.168.0.3 Se qNo: 1 Validity: 231 Hop count: 0 Size: 20 [172.16.2.1, 10.0.2.1])

#### > Athstats traces use Wi-Fi trace sources to provide debugging similar to Madwifi drivers

Example athstats output from example ./ns3 run wifi-ap

| 0 | 0   | 0 | 0 | 0 | 0 | 0 | 0 | 0 | 0 | 0 M 0 |
|---|-----|---|---|---|---|---|---|---|---|-------|
| 0 | 60  | 0 | 0 | 0 | 0 | 0 | 0 | 0 | 0 | 0 M 0 |
| 0 | 123 | 0 | 0 | 0 | 0 | 0 | 0 | 0 | 0 | 0 M 0 |
| 0 | 122 | 0 | 0 | 0 | 0 | 0 | 0 | 0 | 0 | 0 M 0 |

m txCount m rxCount unused short long exceeded rxError

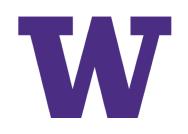

# (Program output demo) wifi-simple-infra.cc

- ./ns3 run wifi-simple-infra
- > Show logs
- > Program output (pcap)
- > View Wireshark

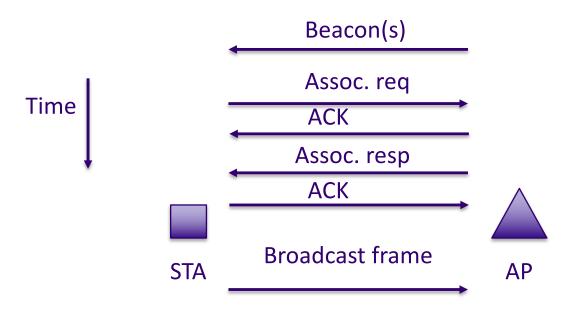

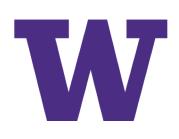

#### **Packets**

#### > A packet is a special data buffer with space for *headers*, *trailers*, *tags*, and *metadata*

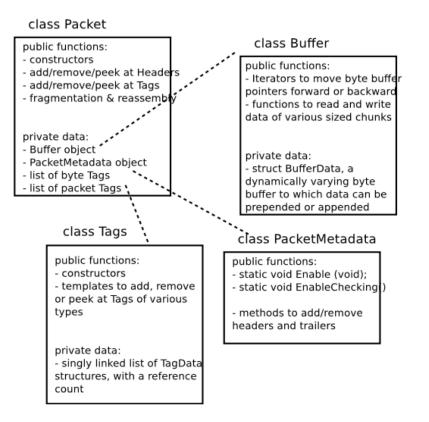

Fig. 1: Implementation overview of Packet class.

> Figure source: ns-3 Model Library documentation

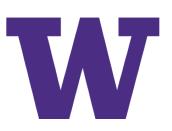

## **Nodes, Applications, NetDevices**

> Most simulations involve packet exchanges such as depicted below

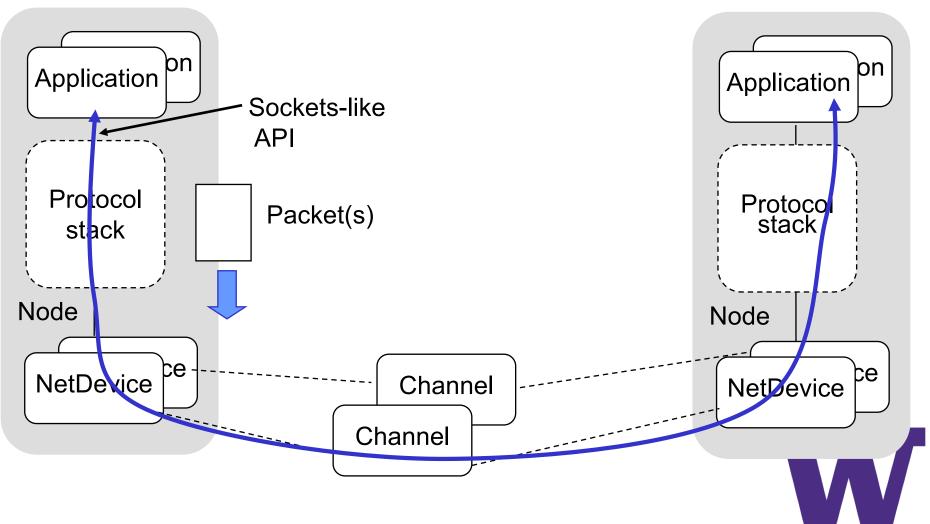

# **Mobility and position**

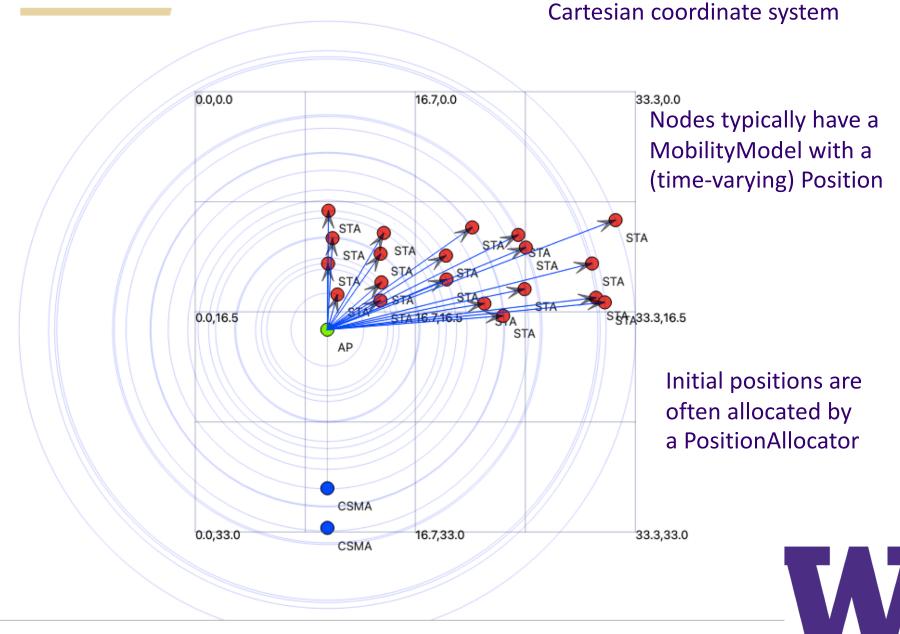

## **Mobility and position**

- > ns-3 position is represented on a 3D Cartesian (x,y,z) coordinate system
- > The MobilityHelper combines a **mobility model** and **position allocator**.
- > Position Allocators setup initial position of nodes (only used when simulation starts):
  - List: allocate positions from a deterministic list specified by the user;
  - Grid: allocate positions on a rectangular 2D grid (row first or column first);
  - Random position allocators: allocate random positions within a selected form (rectangle, circle, ...).
- > Mobility models specify how nodes will move during the simulation:
  - **Constant:** position, velocity or acceleration;
  - Waypoint: specify the location for a given time (time-position pairs);
  - Trace-file based: parse files and convert into ns-3 mobility events, support mobility tools such as SUMO, BonnMotion (using NS2 format), TraNS

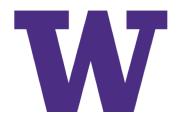

#### Recap

- > Events, scheduler, simulation time, random variables ( $\checkmark$ )
- > Program output ( $\checkmark$ )
- > Packets ( $\checkmark$ )
- > Nodes, NetDevices ( $\checkmark$ )
- > MobilityModel/Position ( $\checkmark$ )

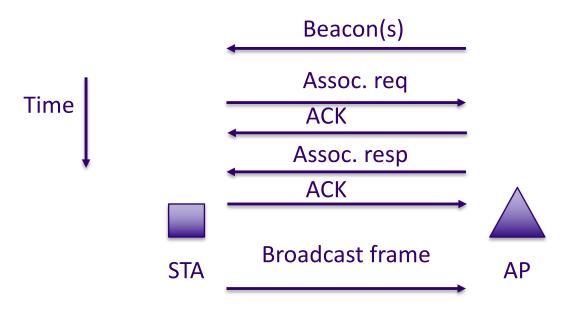

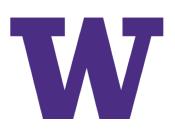

#### ns-3 Wi-Fi MAC and PHY layers

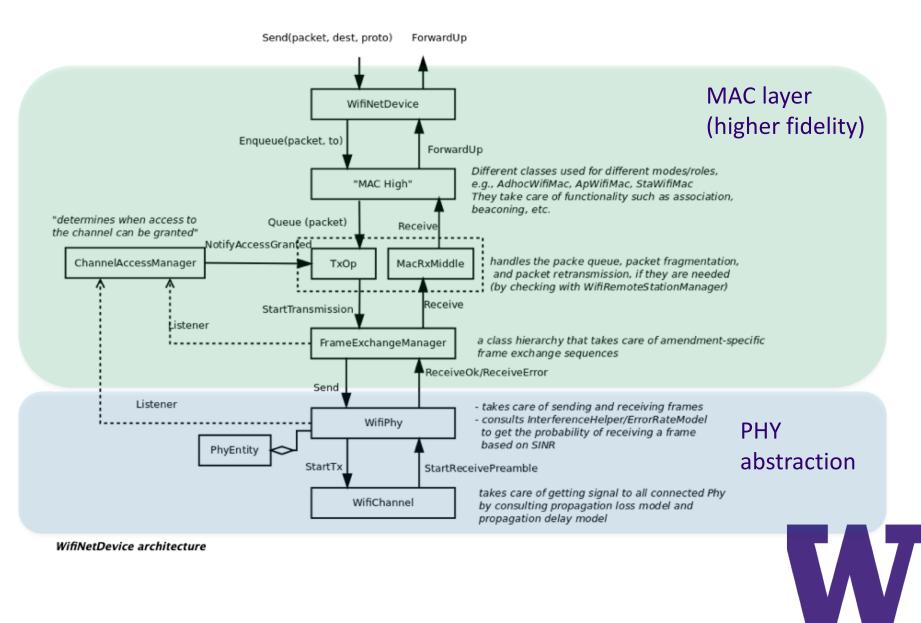

## **PHY abstraction**

> A full physical layer model would decompose packets into RF symbols and model equalization, synchronization, etc.

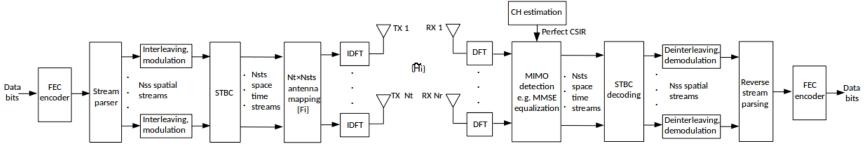

- Figure source: Sian Jin et al, 2020 Workshop on ns-3 paper.

> In ns-3, "packet" objects are transmitted over channels that add propagation losses, SNRs are calculated, and SNRs are translated to packet error ratios (PERs)

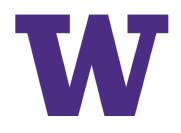

#### ns-3 PHY abstraction

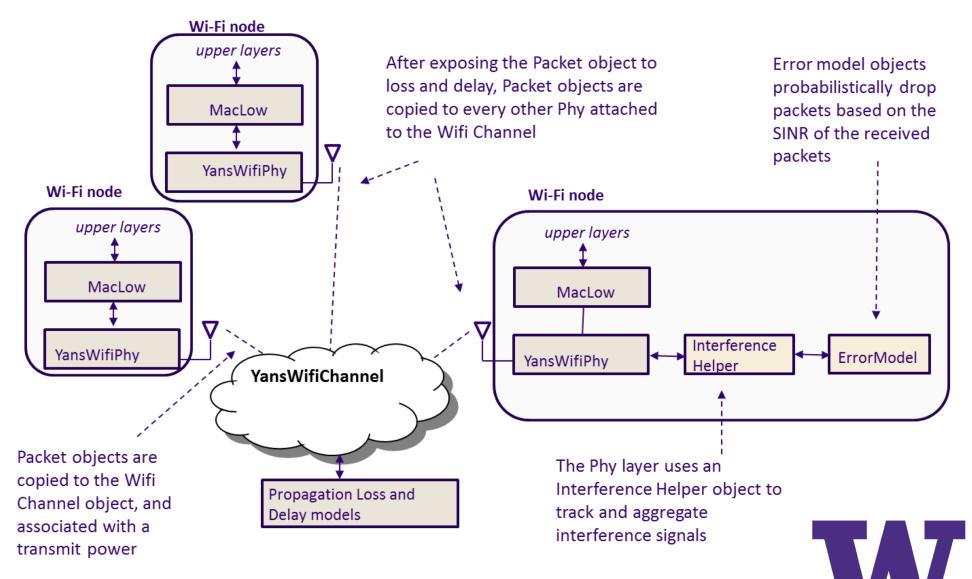

# Wi-Fi channels

- > Two options are supported:
- 1. YansWifiChannel (simple single-band model)
  - Use if there is no frequency-selective fading model, and if there is no interference from foreign sources
  - Default YansWifiChannelHelper will add a "LogDistancePropagationLossModel" with path loss exponent value of 3
- 2. SpectrumChannel (fine-grained band decomposition)
  - Use if more detailed frequency selective models are needed, or in a mixed-signal environment
  - Default SpectrumWifiChannelHelper wil add a "FriisSpectrumPropagationLossModel" (power falls as square of distance)

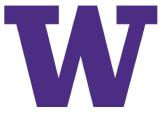

## **SpectrumChannel illustration**

> Figure source: ns-3 Model Library documentation

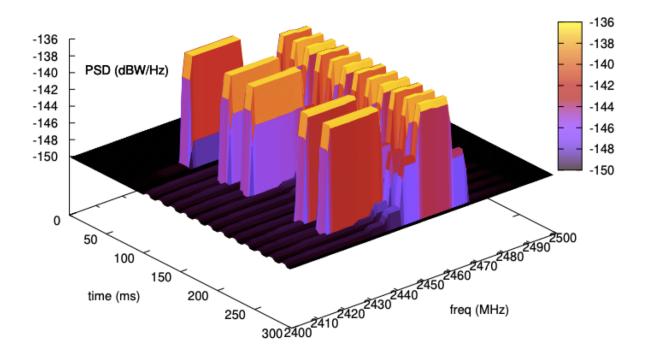

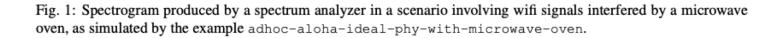

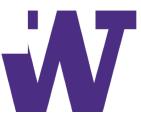

## **Propagation**

#### > Propagation module defines:

- Propagation <u>loss</u> models:
  - Calculate the Rx signal power considering the Tx signal power and the respective Rx and Tx antennas positions.
- Propagation <u>delay</u> models:
  - Calculate the time for signals to travel from the TX antennas to RX antennas.
- > Propagation delay models almost always set to:
  - <u>ConstantSpeedPropagationDelayModel</u>: In this model, the signal travels with constant speed (defaulting to speed of light in vacuum)

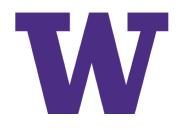

## **Propagation (cont.)**

#### > Propagation loss models:

- Many propagation loss models are implemented:
  - ✓ Abstract propagation loss models: FixedRss, Range, Random, Matrix, ...
  - ✓ Deterministic path loss models:
     Friis, LogDistance, ThreeLogDistance, TwoRayGround, ...
  - ✓ Stochastic fading models:
    - Nakagami, Jakes, ...

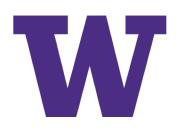

## **Propagation (cont.)**

 A propagation loss model can be "chained" to another one, making a list. The final Rx power takes into account all the chained models.

Example: path loss model + shadowing model + fading model

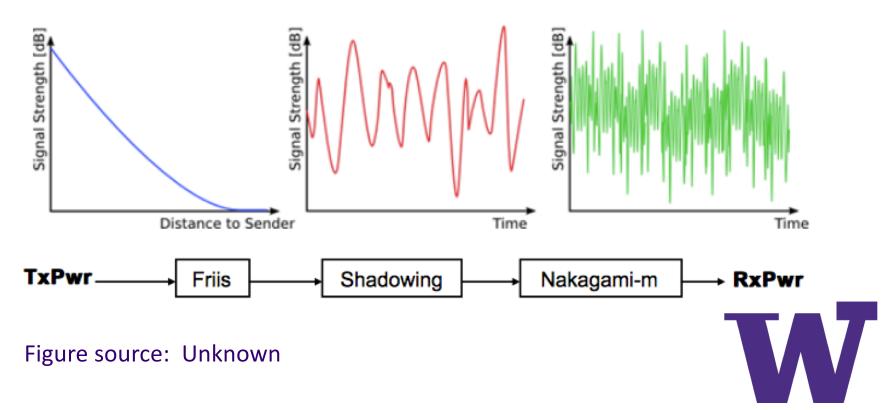

## Preamble detection and frame capture models

> In practice, a WiFi frame is first detected (and synchronized) via a *preamble* field

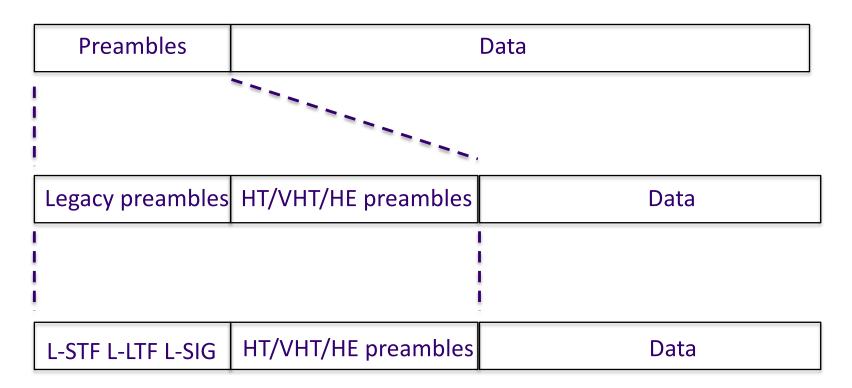

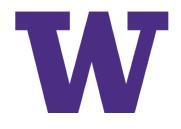

## Preamble detection and frame capture models

- > A 'ThresholdPreambleDetectionModel' is configured by default by the Wi-Fi helpers
  - "Threshold" attribute: default 4 dB
  - "MinimumRssi" attribute: default -82 dBm
- > A 'SimpleFrameCaptureModel' is available but must be added (WifiHelper::SetFrameCaptureModel())
  - Only enabled for YansWifiPhyHelper
  - "Window" attribute: default 16us
  - "Margin" attribute: default 5 dB

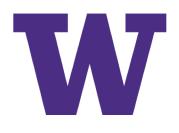

# (Demo) wifi-simple-infra.cc

- > wifi-simple-infra.cc uses a special 'FixedRss' propagation loss model that enforces that the received signal strength (RSS) is a configured value
- > Packet delivery is governed by a preamble detection model and a Wi-Fi error model

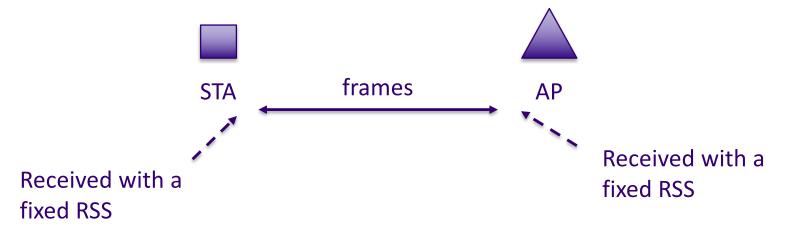

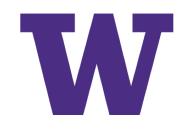

## Signal strength and Wi-Fi

- > dBm is reference to decibels over 1 mW
- > 0 dBm = 1 mW
- > +/- 3 dB = \*/÷ a factor of 2 on a linear scale
- > +/- 10 dB = \*/÷ a factor
   of 10 on a linear scale

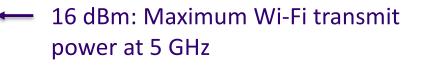

- -62 dBm: Required "Energy Detection" threshold
- -82 dBm: Required "Preamble Detection" threshold
- -90 dBm: Minimal received power level in typical cards
- -94 dBm: Noise power including default 7 dB WifiPhy noise figure
- -101 dBm: Thermal noise floor for 20 MHz at room temp.

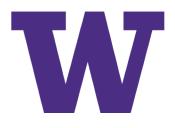

## Signal to noise ratio

- > (Signal + gain) power/(Noise + interference) power
- > Typically expressed in decibels (dB)
- > 0 dB -> signal power equals the noise power (ratio of 1)
- > Different modulations require different levels of SNR to decode successfully
- > Gains (e.g. directional antennas, amplifiers) can contribute to the numerator
- > Propagation losses reduce the signal power at the receiver
- > Thermal noise and noise figure contribute to the denominator

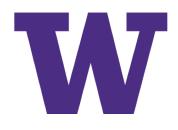

#### **Interference handling and error models**

> Interference (if any) is handled by adding the interfering signal's power to the noise power

> Figure source: ns-3 Model Library documentation

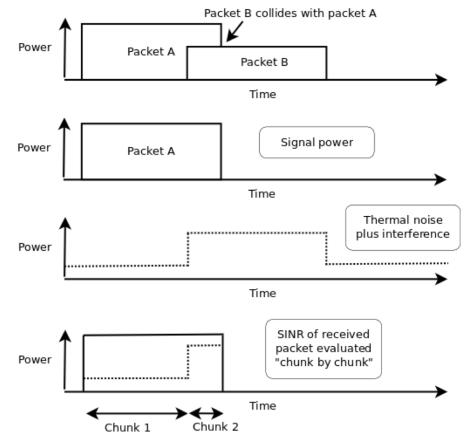

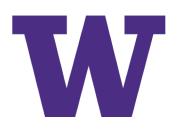

## **Error models**

- > DSSS error models are derived analytically
  - See: <u>https://www.nsnam.org/~pei/80211b.pdf</u>
- > OFDM error models are derived from MATLAB<sup>(TM)</sup> Wireless LAN System Toolbox
  - See: <u>https://depts.washington.edu/funlab/wp-</u> <u>content/uploads/2017/05/Technical-report-on-validation-of-error-</u> <u>models-for-802.11n.pdf</u>
- > P<sub>error</sub> (probability of packet error)
   = 1 (P<sub>success1</sub>)(P<sub>success2</sub>)(P<sub>success3</sub>)... (for all chunks)
   > P<sub>success</sub> (N-bit chunk at given BER)
   = 1 (1 BER<sup>)N</sup>

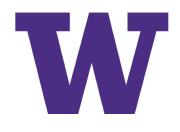

#### **Example PER curves**

> Figure from 'examples/wireless/wifi-dsss-validation.cc'

- \$ ./ns3 run wifi-dsss-validation
- \$ gnuplot frame-success-rate-dsss.plt

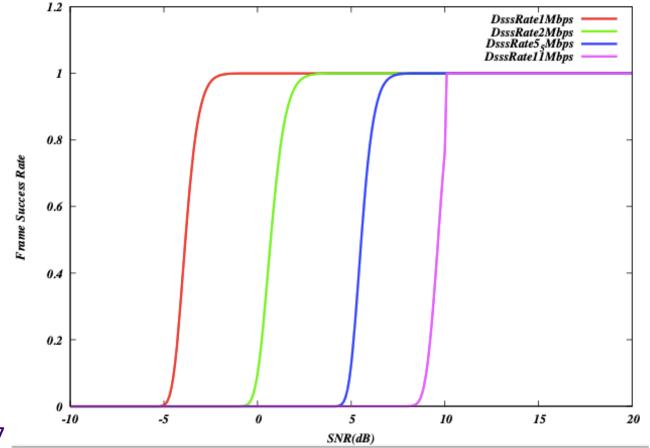

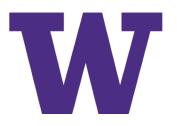

#### **Calibration against link simulations**

> OFDM AWGN error models have been generated and tabulated using MATLAB link simulations

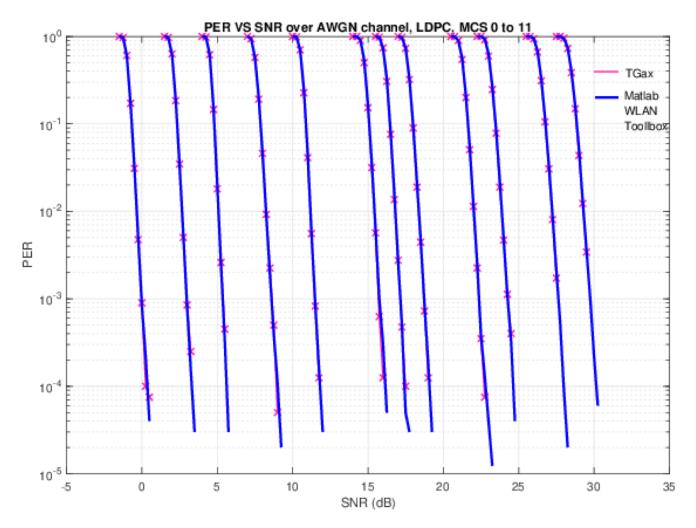

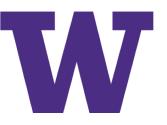

## Fading channels require special techniques

- > Link-to-system mapping (LSM) is a technique to use link simulations of more complicated frequency-selective fading channels to map received SNR to a different "effective" SNR
  - See <u>https://www.nsnam.org/research/wns3/wns3-2021/tutorials/</u>

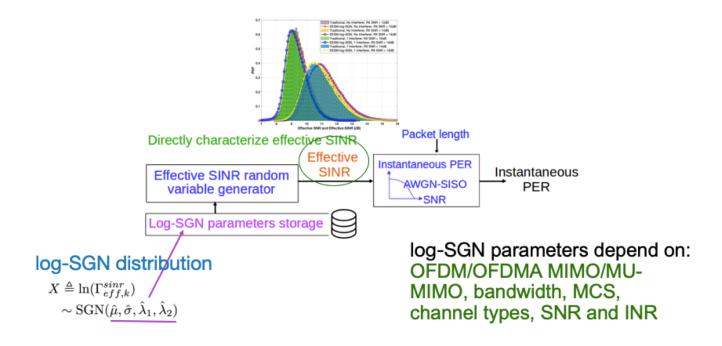

Figure source: Sian Jin, WNS3 2021 PHY abstraction tutorial

#### **Throughput vs distance for 802.11n modulation**

./ns3 run `wifi-80211n-mimo --preambleDetection=0'

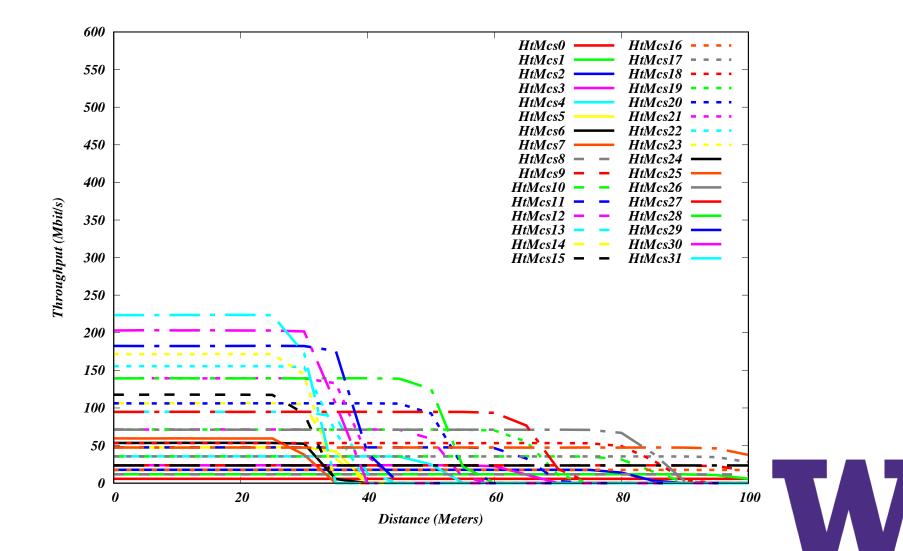

#### **Throughput vs distance for 802.11n modulation**

./ns3 run `wifi-80211n-mimo --preambleDetection=1'

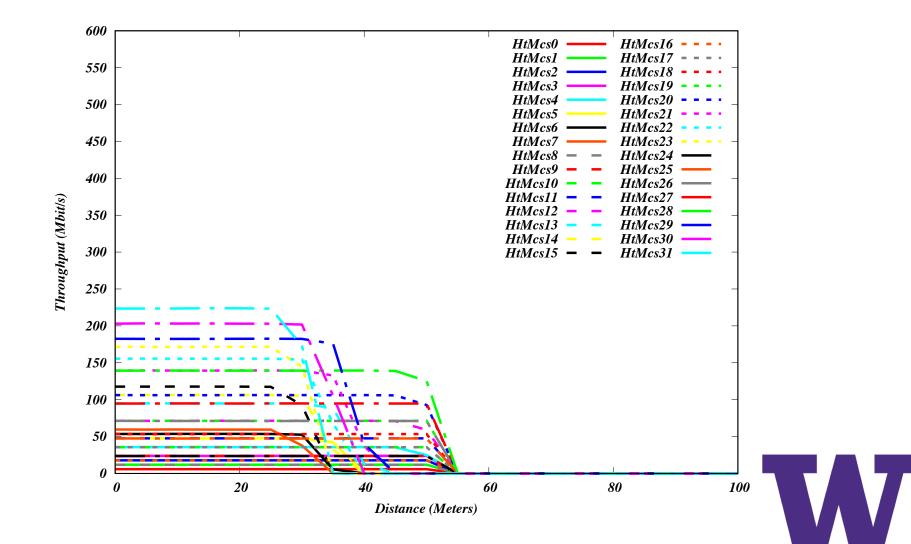

## **Bianchi analysis/validation**

- > Analytical work by Bianchi [\*] bounded the performance of the Wi-Fi DCF under saturating traffic
- > ns-3 simulations (src/wifi/examples/wifi-bianchi.cc) have been used to validate the simulator against this analysis, for many versions of the Wi-Fi standard
  - accounting for differences in overhead and operation

[\*] G. Bianchi, "Performance analysis of the IEEE 802.11 distributed coordination function," in *IEEE Journal on Selected Areas in Communications*, vol. 18, no. 3, pp. 535-547, March 2000

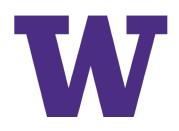

#### **Example Bianchi plot**

# > Default results for 802.11a, 5 to 50 nodes, adhoc network> ./ns3 run 'wifi-bianchi'

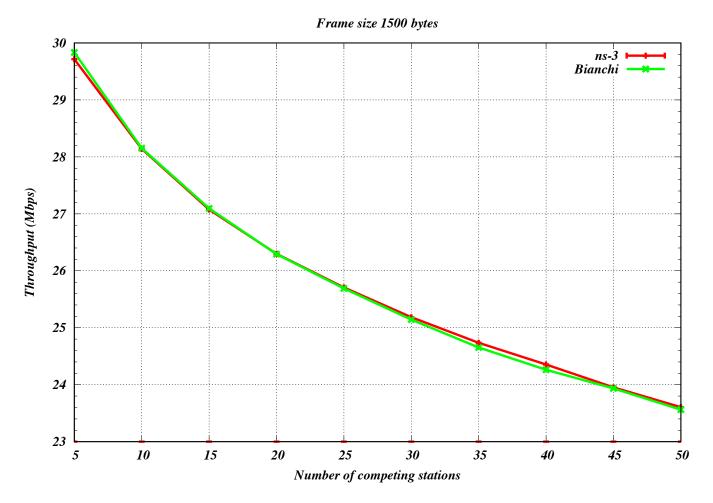

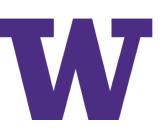

#### **Rate control**

- > Rate control refers to the algorithm used to select an appropriate modulation and coding scheme (MCS) to send a packet (first transmission attempt, and possible retries)
- > Rate control is a subset of the generalized problem of resource allocation, which can include also power control, scheduling, carrier sense range, beamforming, etc. and can be performed jointly with rate control (in theory)
- > In current practice, either pure rate control (selection of perpacket and per-retry MCS only) or joint rate and power control is reportedly performed
  - Only newer chipsets appear to support per-frame power control, possibly with some switching latency constraints

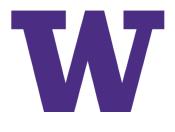

#### **Rate control in ns-3**

- > ns-3 has many rate control algorithms that only work for non-HT (i.e., pre-802.11n) Wi-Fi, including joint rate/power controls
- > For 802.11n and newer, there are only four rate controls available
  - 1) ConstantRateWifiManager
  - 2) IdealWifiManager
  - 3) MinstrelHtWifiManager
  - 4) ThomsonSamplingWifiManager

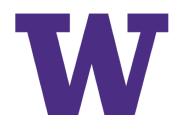

#### **ConstantRateWifiManager**

- > Many ns-3 programs disable dynamic rate control and provide specific rates for both the data and control/management frames
- > Sample code is shown below:

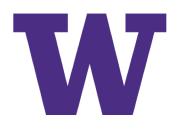

## **IdealWifiManager**

- > ns-3 contains an idealized dynamic rate control manager that adjusts the next sending rate based on the last SNR received on the remote STA
  - The sender has access to the receiver's statistics, which may be possible if IEEE 802.11k is supported, but is generally not available
  - The highest throughput MCS that is supported by the provided SNR is selected
  - A configurable BER threshold (default 1e-6) is used for deciding whether an MCS (SNR) is viable

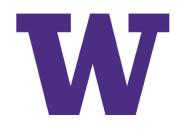

#### **Example Ideal plot**

#### > 802.11ax in 6GHz with IdealWifiManager

./ns3 run 'wifi-manager-example --standard=802.11ax-6GHz'

Results for 802.11ax-6GHz with Ideal server: width=80MHz GI=800ns nss=1 client: width=80MHz GI=800ns nss=1

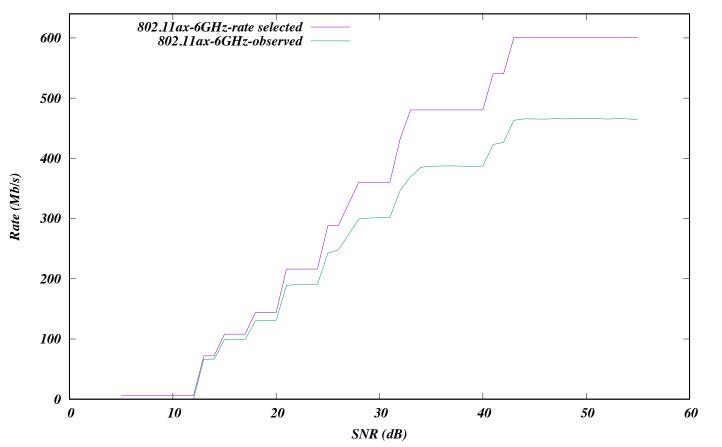

## MinstrelHtWifiManager

- > Overall philosophy is that it is hard to pick a rate based on available SNR figures from Linux drivers, and instead a better approach is to search for good rates via trial-and-error
- > Minstrel dedicates 10% of its packets to probe for other rates that might offer an improved performance
  - called "Lookaround" rates
  - makes use of an exponentially weighted moving average (EWMA) on packet success statistics
  - Details are available in ns-3, or Yin et al, "Rate control in the mac80211 framework: Overview, evaluation and improvements," Computer Networks 81, 2015.
- > ns-3 contains MinstrelWifiManager for legacy 802.11 standards, and MinstrelHtWifiManager for 802.11n/ac/a

#### **Example Minstrel plot**

> Compare short and long guard interval performance for MinstrelHt at 802.11n-5GHz, 20 MHz channel, 1 stream

./ns3 run 'wifi-manager-example --standard=802.11n-5GHz -serverShortGuardInterval=800 --clientShortGuardInterval=800 -wifiManager=MinstrelHt'

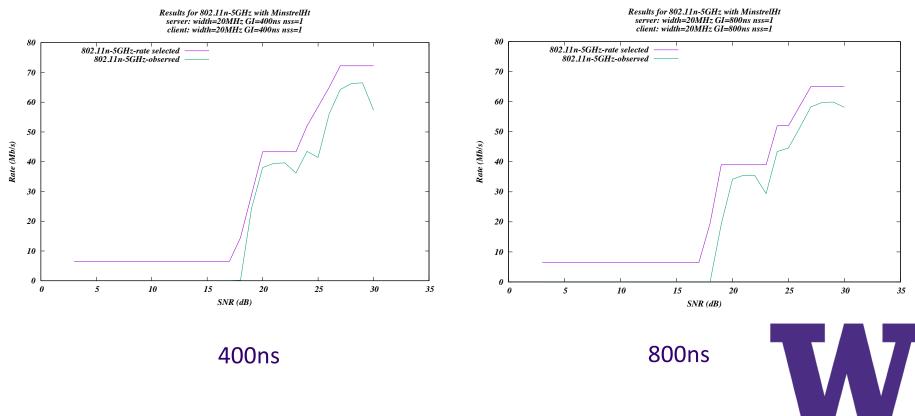

# Wi-Fi 6 (802.11ax) support

- > 11ax frame formats
- > **OBSS PD spatial reuse** for dense networks
- > DL OFDMA and UL OFDMA (including support for the MU EDCA Parameter Set)
- > Multi-user management frames (e.g. MU-BAR)
- > Round-robin multi-user scheduler
- > Limitations:
  - 802.11ax/be MU-RTS/CTS is not yet supported
  - 802.11ac/ax/be MU-MIMO is not supported, and no more than 4 antennas can be configured
  - 802.11n/ac/ax/be beamforming is not supported
  - Power-save and energy consumption features
  - Cases where RTS/CTS and ACK are transmitted using HT/VHT/HE/EHT formats

## **Upcoming Wi-Fi extensions**

Initial Wi-Fi 7 (802.11be) components are under development by Stefano Avallone and Sebastien Deronne

- > New frame formats, support for new modulation types, wider channels
- > Multi-link operation (MLO)
- > Multi-AP coordination (TXOP sharing)
- > Channel State Information (CSI)
- Finish integration of new **fast fading MIMO error models** 
  - <u>https://www.nsnam.org/research/wns3/wns3-2021/tutorials/</u>

Integrate 802.11ad (WiGig) extensions

<u>https://gitlab.com/sderonne/ns-3-dev/-/tree/wigig\_module</u>

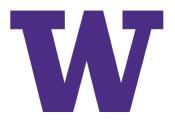

### **Examples to review (time permitting)**

- > wifi-simple-infra.cc
- > wireless-animation.cc (netanim)
- > wifi-80211n-mimo.cc
- > wifi-hidden-terminal.cc
- > wifi-manager-example.cc
- > wifi-spatial-reuse.cc

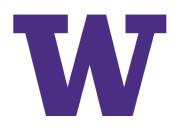

### References

- Seneral: Eldad Perahia and Robert Stacey, "Next Generation Wireless LANs," Second Edition, Cambridge University Press, 2013
- > Standards documents (IEEE 802.11-2016, IEEE 802.11ax-2021)
- > ns-3 specific:
  - Lacage, Henderson,"Yet another network simulator." Proceeding from the 2006 workshop on ns-2: the IP network simulator. 2006.
  - Lanante Jr., Roy, Carpenter, Deronne, Improved Abstraction for Clear Channel Assessment in ns-3 802.11 WLAN Model, WNS3 2019.
  - Avallone, Imputato, Redieteab, Ghosh and Roy, "Will OFDMA Improve the Performance of 802.11 Wifi Networks?," in *IEEE Wireless Communications*, vol. 28, no. 3, pp. 100-107, June 2021.
  - Magrin, Avallone, Roy, and Zorzi, Validation of the ns-3 802 11ax.
     OFDMA implementation, WNS3 2021.

### **Conduct Research with ns-3 Wi-Fi models**

UNIVERSITY of WASHINGTON

### How to use ns-3 Wi-Fi models to conduct our own research?

- Phase 1: Validate the modules in ns-3
  - Start with the existing examples
  - System level validation
  - Compare with well known theoretical model/other simulation tools
- Phase 2: Build new scenarios and explore with different parameters
  - Investigate the impact on different parameters: power, moving speed...
  - Build more complex scenarios : single cell->multi cells
  - Evaluate the performance and verify the guess
- Phase 3: Build and test new algorithms
  - Machine learning algorithms in wireless communication
  - Optimization approaches
  - New modules and new features

### Phase 1: Validation work for Wi-Fi modules in ns-3

### > Validation Examples

Validate the development of ns-3 Wi-Fi module against the well-known analytical model for different network setups.

- DCF validation for different Wi-Fi standards: 802.11 a/b/g/ax
  - <a href="https://gitlab.com/nsnam/ns-3-dev/-/blob/master/src/wifi/examples/wifi-bianchi.cc">https://gitlab.com/nsnam/ns-3-dev/-/blob/master/src/wifi/examples/wifi-bianchi.cc</a>
- 802.11ax OFDMA validation [1]:
  - <u>https://github.com/signetlabdei/ofdma-validation</u>

[1] Davide Magrin, Stefano Avallone, Sumit Roy, and Michele Zorzi. 2021. Validation of the ns-3 802.11ax OFDMA implementation. *In Proceedings of the Workshop on ns-3 (WNS3 '21)*. Association for Computing Machinery, New York, NY, USA, 1–8. DOI:https://doi.org/10.1145/3460797.3460798

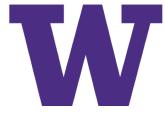

### Phase 1: Validate the modules in ns-3

#### > Basic DCF validation recap

- Simulation setup:
  - Infrastructure mode: One AP and multiple stations
  - Traffic: Uplink traffic only.
  - Stations locate at the same distance (close) to the AP
  - Transmission with same power and MCS
  - Saturation mode
- Key assumptions for the analytical model:
  - No PHY errors, so packet losses only caused by the collision
  - Stations are all the same
- AP and stations may run on different powers
- Increase distances, PHY error may also occur and change the backoff window procedure.

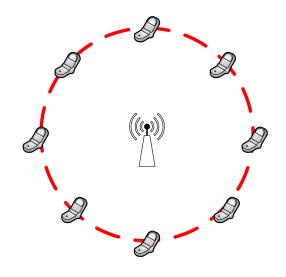

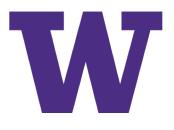

#### > 6 GHz Power Role and Unequal Power Setup [2]

- U.S Federal Communications Commission (FCC) has adopted new rules to open the 6 GHz bands for unlicensed access.
- The new ruling limits operation by a Power Spectral Density (PSD) limit in 6 GHz bands that differs from the total average power independent of the channel bandwidth in 5 GHz bands.
- Unequal power of the Access Points (AP) and stations (STA) also impact the system performance in wireless local area networks (WLANs).

| Device type   | Frequency | Max power for bandwidth |           |           |           |
|---------------|-----------|-------------------------|-----------|-----------|-----------|
|               |           | 20 MHz                  | 40 MHz    | 80 MHz    | 160 MHz   |
| Low power AP  | 6 GHz     | 18.01 dBm               | 21.02 dBm | 24.03 dBm | 27.04 dBm |
|               | 5 GHz     | 30 dBm                  | 30 dBm    | 30 dBm    | 30 dBm    |
| Low power STA | 6 GHz     | 12.04 dBm               | 15.05 dBm | 18.06 dBm | 21.07 dBm |
|               | 5 GHz     | 24 dBm                  | 24 dBm    | 24 dBm    | 24 dBm    |

#### Table 1: (Max) Average Transmit power vs. channel bandwidth: Indoor Operation

[2] Hao Yin, Sumit Roy, and Sian Jin. 2022. IEEE WLANs in 5 vs 6 GHz: A Comparative Study. In Proceedings of the 2022 Workshop on ns-3 (WNS3 '22).

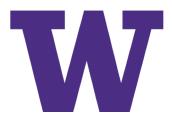

> 6 GHz Power Rule and Unequal Power Setup

- How can we build the new scenario to test these two setups? (Demo and codes)
  - Downlink setups
  - Power rules

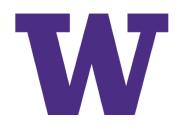

#### > 6 GHz Power Rule and Unequal Power Setup

• 6 GHz power rule results Codes: <u>https://github.com/Mauriyin/ns3</u>

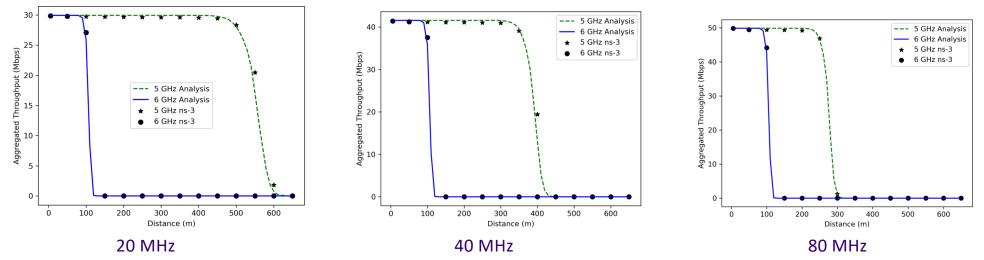

- As the distance increases, the received power and SNR decreases, the packet error rate increases, and the aggregated throughput drops.
- As the channel bandwidth increases, the transmission range of the 5 GHz band decreases while the transmission range in the 6 GHz band remains the same.

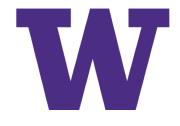

#### > 6 GHz Power Rule and Unequal Power Setup

• Unequal Power results

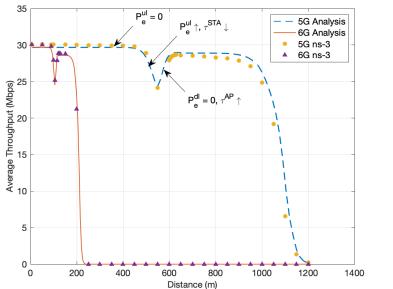

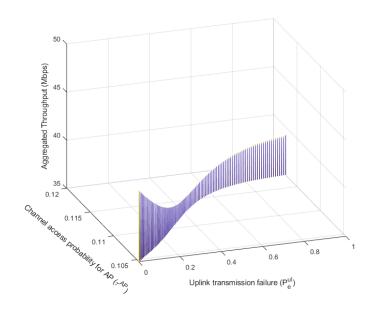

- 1<sup>st</sup> Drop: STA PER increases. STA power decreases to margin, the rate starts to drop
- Increase :The STA has some packets successfully transmitted but not to 0 (still 5 nodes, backoff window [CWmin, CWmax]); But since STAs have larger backoff windows, the AP can access channel more often.
- Flat: All the STAs' tpt drops to 0 (backoff window CWmax, lower collision probability), only AP sending packets successfully
- 2<sup>nd</sup> Drop: AP power decreases to margin, AP PER increases

> Multi-BSS Setup [3]

### **2** Overlapping BSS:

- ALL STAs are in the same position for each BSS
- CCA: -82 dBm, TX power: 20 dBm
- Log distance path loss (PL) model -> PL is a function of distance: PL(dis)
- Change *d* and *r* to simulate different cases.
- Uplink Only

SNIR = 
$$\frac{P_{rx}}{(P_{in}+Noise)}$$
  
 $P_{rx} = P_{tx} - PL(r)$   
 $P_{in} = P_{tx} - PL(\sqrt{r^2 + d^2})$ 

Conditions that 2 STAs can transmit at the same time:

- 2 STAs are in different BSS
- SINR > Threshold(MCS), for example, we need around 5 dB SNIR for MCS 0

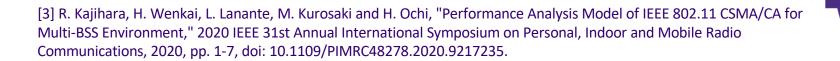

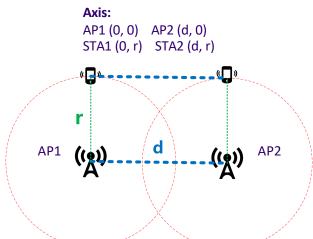

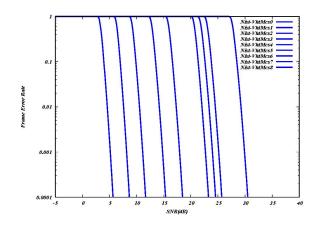

SINR vs PER

> Multi-BSS Setup Codes: <u>https://gitlab.com/haoyinyh/ns-3-dev/-/tree/multibss</u>

### **Case 1: Equivalent case:**

- Setup: r = 8m, d = 5m
  - Every node is in the carrier sensing range (can sense each other)
  - SINR = 2 dB -> No simultaneous transmission for ALL MCS
  - Expectation: 2 BSS is equivalent to one larger cell
- Results:

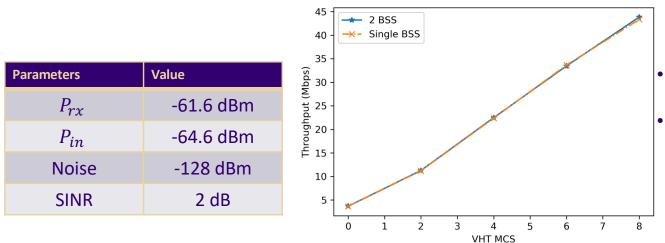

2 BSS is equivalent to one larger cell

All the results are validated against the Bianchi model

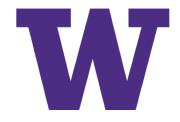

### > Multi-BSS Setup

### **Case 2: Simultaneous transmission**

- Setup: r = 10m, d = 20m
  - Every node is in the carrier sensing range (can sense each other)
  - SINR = 12 dB -> Can support simultaneous transmission at MCS 0/1/2
  - Expectation: 2 BSS has larger throughput in MCS 0/1/2 than one large cell
- Results:

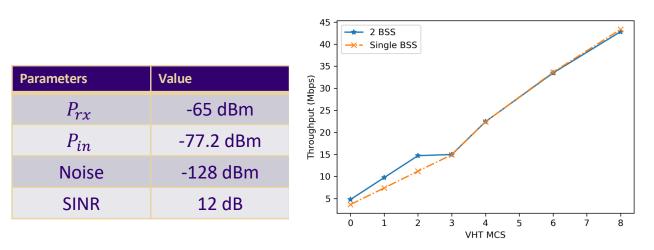

Total 50 STAs

Simultaneous transmission happens when MCS < 3 The multi-BSS throughput is larger when MCS < 3 Large single BSS throughput is also validated against the Bianchi model (similar with case 1)

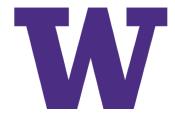

### > Multi-BSS Setup

### **Case 3: Simultaneous transmission**

- Setup: r = 3m, d = 20m
  - Every node is in the carrier sensing range (can sense each other)
  - SINR = 28.9 dB -> Can support simultaneous transmission at all MCSs
  - Expectation: 2 BSS has larger throughput in all MCSs than one large cell
- Results:

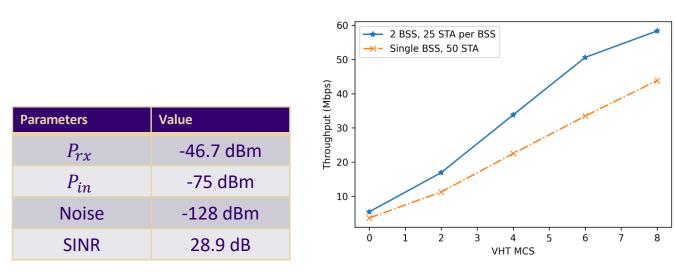

- Simultaneous transmission happens for all MCSs
- The multi-BSS throughput is larger
- Large single BSS throughput is also validated against the Bianchi model (similar with case 1)

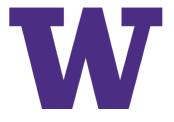

Total 50 STAs

### Phase 3: Build and test new algorithms

#### > Wi-Fi Rate Control Algorithms [4]

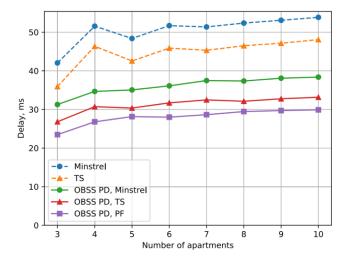

FIGURE 13. Results for the residential building.

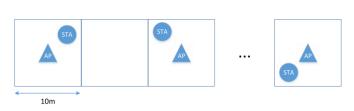

FIGURE 12. Residential building scenario.

- **TS:** MAB algorithm, using binomial distribution to approximate the success probability and then select the MCS (arm). Using Thompson sampling (TS) approach to calculate reward.

- **PF:** Estimate the channel SINR, then using TS to approach to approximate the SINR distribution, and then select the MCS based on the SINR.

- **OBSS PD:** Using OBSS PD to enable spatial reuse setup. The same way to calculate the OBSS PD: Threshold = Average RSSI – Margin (Margin is a positive value that considers channel quality fluctuations).

Benefits from RL (reinforcement learning):

- Explore the optimal way to search the (sub-)optimal setup <-> randomly search in traditional ways.
- Learn from the environment -> 'remember' similar situations.
- Capable for the optimization in large and complex scenario.

Deep RL? MAB?

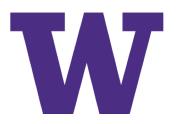

[4] A. Krotov, A. Kiryanov and E. Khorov, "Rate Control With Spatial Reuse for Wi-Fi 6 Dense Deployments," in IEEE Access, vol. 8, pp. 168898-168909, 2020, doi: 10.1109/ACCESS.2020.3023552.

### Phase 3: Build and test new algorithms

#### > Simulation Scenario

- Created by modifying the file " examples/tutorials/third.cc" in ns-3.
- The topology contains 10 wired LAN nodes connected to each other and one of the nodes is connected to the stationary Access Point(AP) of the Wireless Network using a point to point link with 50Mbps bandwidth and 10ms delay.

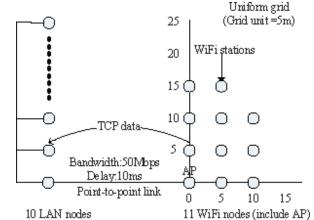

Simulation Scenario [3]

 Reference code: https://github.com/DodiyaParth/802.11ac\_compatible\_RA As\_Performa\_nce\_Analysis\_in\_NS3

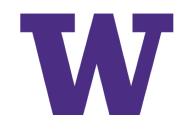

[5] Huang, Tingpei, et al. "A comparative simulation study of rate adaptation algorithms in wireless LANs." *International Journal of Sensor Networks* 14.1 (2013): 9-21.

### Phase 3: Build and test new algorithms

#### > Simulation

Codes: https://github.com/hust-diangroup/ns3-ai

| Error Rate Model      | NistErrorRateModel                      |  |  |
|-----------------------|-----------------------------------------|--|--|
| Channel Delay Model   | ConstantSpeedPropagatio<br>nDelay Model |  |  |
| Channel Loss Model    | LogDistancePropagationLoss<br>Mode 1    |  |  |
| MAC(Station/AP) Type  | Sta WifiMac/ ApWifiMac                  |  |  |
| Application Data Rate | 1 Mbps                                  |  |  |
| Packet Size           | 1024 bytes                              |  |  |
| Mobility Model        | RandomDirectional2dMobil<br>ityMo del   |  |  |
| Mobility Speed        | Random Variable : U(15.0 mps, 20.0 mps) |  |  |
| Simulation            | Grid, rectangle range:                  |  |  |
| Topology of Wifi      | (-100m, 100m, -                         |  |  |
| nodes                 | 100m, 100m)                             |  |  |

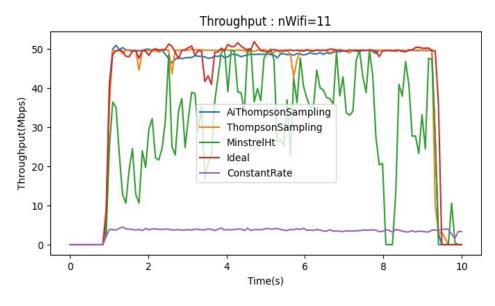

Under same scenario, how's the performance of different algorithms.

- Calculate the throughput every second with different rate control algorithms.
- Change the total node numbers and simulation duration to compare the results.

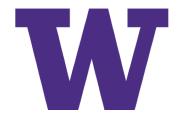

### Thank you!

UNIVERSITY of WASHINGTON